取引登録CSVファイル仕様書(インボイス制度対応版)

■ 該当サービススキーム

通販、営業販売、月額サービス[事前審査あり]、月額サービス[事前審査なし]

## 概要

取引の登録を一括で実施するためのCSVファイルです。

- ■利用上の注意点
	- ・CSVファイルの先頭1行はヘッダ行とし、購入企業情報は入力しないでください。 なお、改行コードのみ(空欄)でもかまいません。
	- ・各データ項目には、改行コードなどの制御コードを含めないでください。
	- ・ファイルの文字コードはShift-JISを使用してください。 なお、禁止文字一覧にある文字は使用できません。
	- ・一度に登録できる取引数は3150件、ファイルのサイズは5120KByteです。

## ・アカウント設定のインボイス設定は必ずONにして下さい。

- ・購入企業が既に登録されているか、されていないかで入力が必要な項目が変わります。
	- ① 購入企業がまだ登録されていない場合 -企業名、郵便番号、住所、電話番号の入力は必須です。 -請求書送付方法を指定してください。指定のない場合は、未設定となります。
- ② 購入企業が既に登録されている場合
	- -購入企業IDのみの入力で取引登録が可能です。(取引情報と明細情報の入力は必要ですが、 企業名など、購入企業ID以外の購入企業情報の入力は不要です。)
	- -購入企業ID以外の購入企業情報が入力されていた場合は、情報の更新とみなし、 企業名、郵便番号、住所、電話番号の入力は必須となります。 その場合、全ての購入企業情報(企業名、部署名、担当者名、郵便番号、住所、電話番号、 メールアドレス、FAX番号)が、入力されている値に更新されるため、 購入企業情報の全てに新しい情報を入力してください。 ※なお、購入企業審査済みの場合、購入企業名の変更はできません。
	- -請求書送付方法に入力がない場合は、以前登録された内容が適用されます。

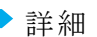

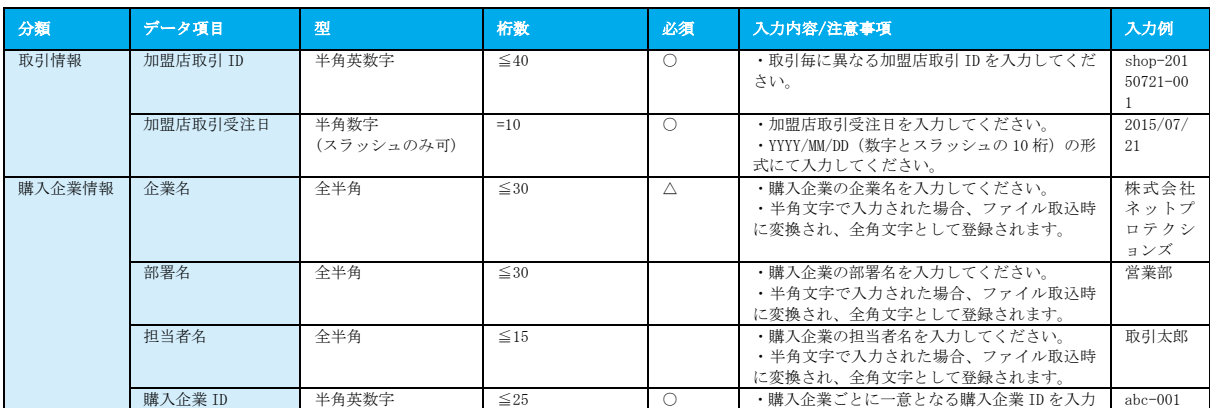

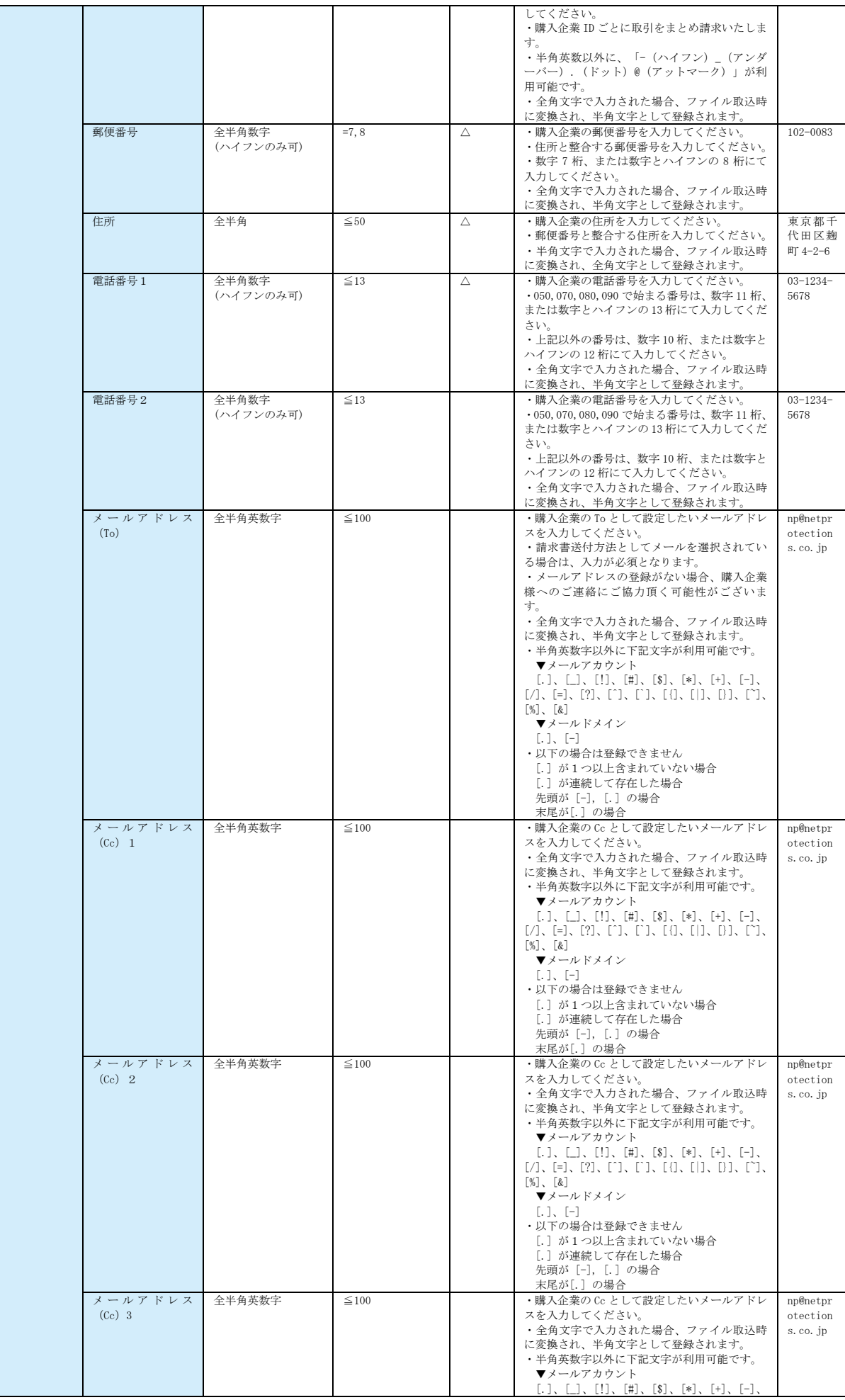

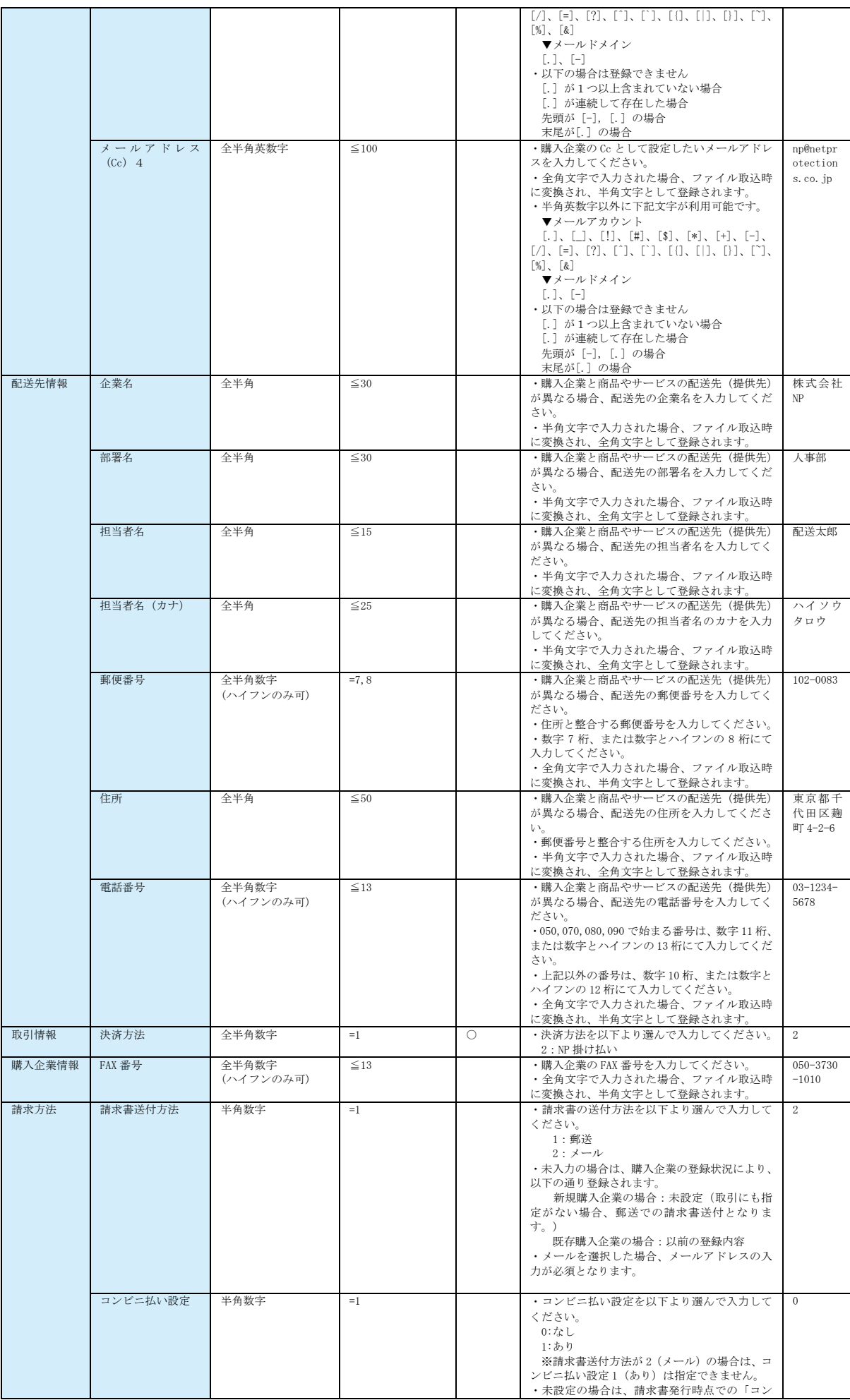

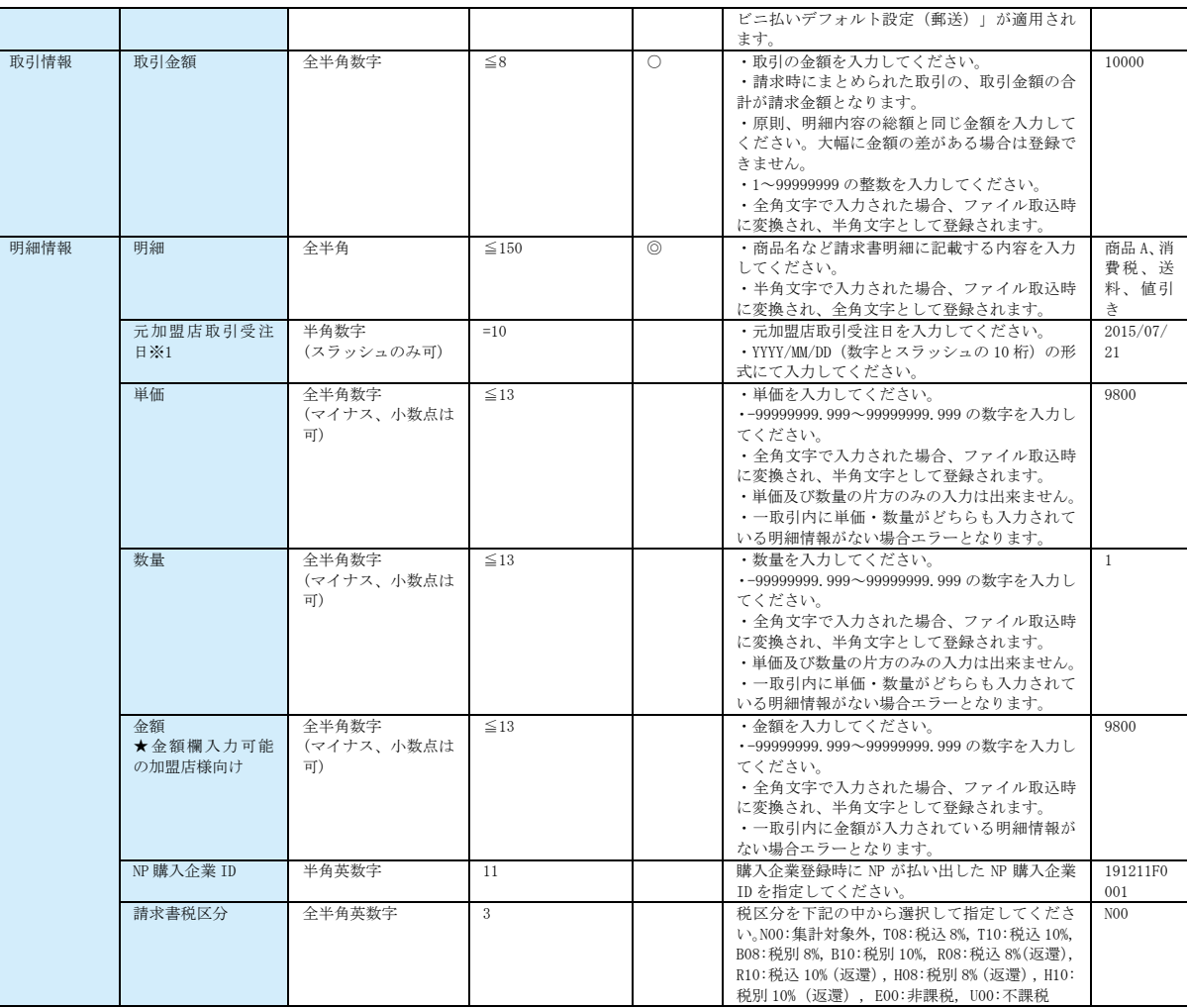

※必須項目の凡例

◎:常に必須。

○:通常必須。但し、複数の明細情報を登録する場合は2行目以降必須ではありません。

△:まだ登録のない購入企業の場合と、既に登録のある購入企業の情報を更新したい場合は必須です。

※1:明細ごとに加盟店取引受注日とは異なる値を設定することができます。返還インボイスの記載要件で ある「その売上に係る対価の返還等の基となった取引の年月日」を印字したい場合に利用して下さい。

●複数の明細情報の登録方法

<方法1>

2つ目以降の明細は、明細情報のみを入力し、その他の情報を入力しない。

▼入力例

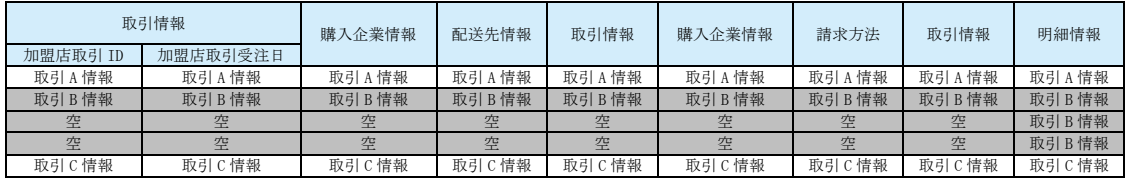

※グレーのゾーンは取引情報Bとして認識されます。

<方法2>

加盟店取引IDと加盟店取引受注日を同じにする。

## ▼入力例

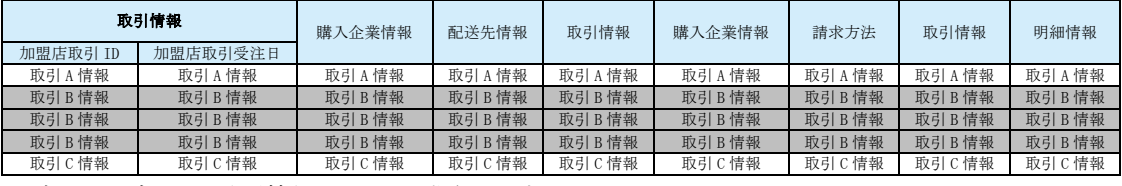

※グレーのゾーンは取引情報Bとして認識されます。

## ■項目省略時の挙動

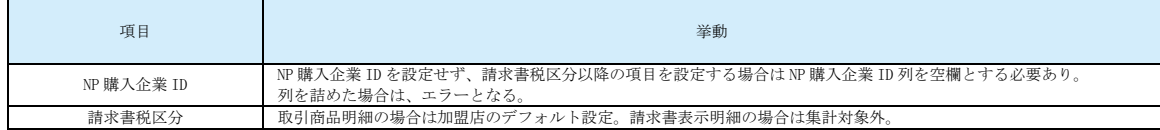